Bildungsdirektion Wien

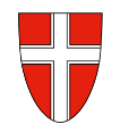

# **RM 09 - Kontrollfahrten-Berufspraktische Woche**

# **Vorbemerkung:**

Mit Wirksamkeit 01.01.2023 werden Reisekostenabrechnungen über das Service Portal des Bundes abgewickelt.

Ab diesem Zeitpunkt haben alle Mitarbeiterinnen und Mitarbeiter über diese Applikation Zugriff auf ihre monatlichen **Gehaltsabrechnungen**, **Jahreslohnzettel,** aber auch zum **Reisemanagement** (**Reiseantrag** und **Reisekostenabrechnung**)

- RM-01: RM-02: Reiseantrag Inlandsreise (Dienstreise im Inland, sonstige Weiterbildung, Tagung, Besprechung, Konferenz, Reisen im Auftrag PH-Mitverwendung) Reisekostenabrechnung Inlandsreise (mit genehmigten Reiseantrag für: Dienstreise im Inland, sonstige Weiterbildung, Tagung, Besprechung, Konferenz, Reisen im Auftrag PH-Mitverwendung, …
- RM-03: Reisekostenabrechnung für Schulveranstaltungen (Lehrausgang, Exkursionen, Wandertag, mehrtägiger Wandertag, Projektwoche Winter/Sommer…)
- RM-05: Genehmigungen Schulleitung
- RM-07: Reiseantrag Auslandsdienstreise
- RM-08: Reisekostenabrechnung Auslandsdienstreise
- **RM-09**: **Kontrollfahrten-Berufspraktische Tage / Woche**

Bis zum 31.12.2022 wurden Reisekostenabrechnungen von LehrerInnen zum Zwecke der Kontrollfahrten bei berufspraktischen Tagen mittels Excelformular abgerechnet.

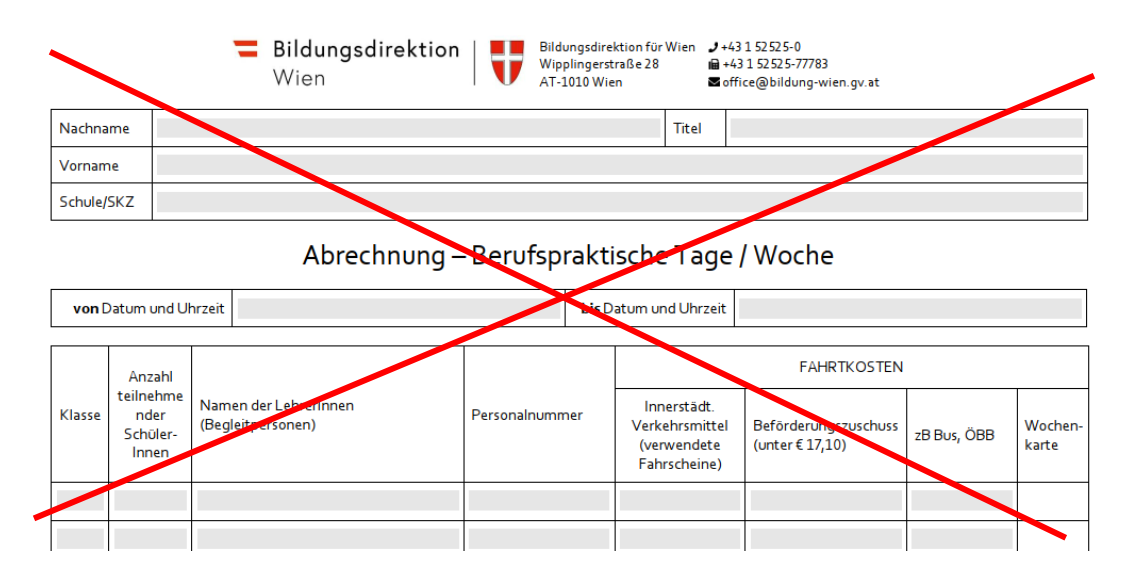

Mit Einführung des Reisemanagement werden auch diese Reisebewegungen elektronisch abgebildet.

*Einstieg ins Service Portal Bund* unter [http://service.gv.at](http://service.gv.at/) mittels Handysignatur.

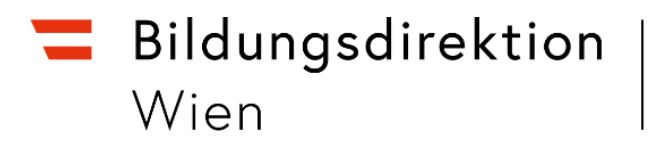

#### *Startseite -> Personalservices -> Mitarbeiter/in -> Reisemanagement*

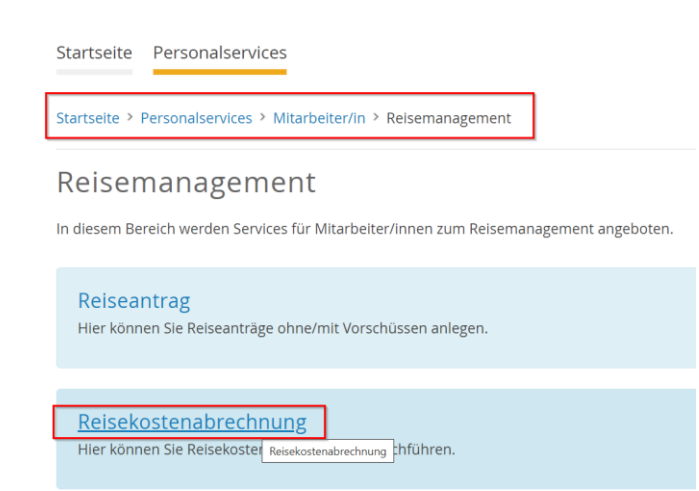

Öffnen Sie die Maske zum Anlegen einer neuen Reisekostenabrechnung.

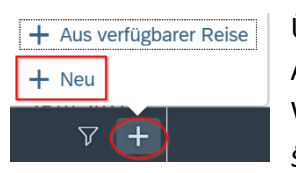

Über das "Plus"-Symbol und Neu gelangen Sie zur Auswahl der Vorlage der Reisekostenabrechnung. Wählen Sie hier den Menüpunkt *Schulveranst. Inland §49a*

Eintägig pausch Brüssel Mehrtägig Eintägige Diverse Kostenersätze Inl. Versetzung Ausland-obsolet Dienstverrichtung § 20Abs2 Schulveranst. Inl. § 49a Schulveranst Ausl. §49a Bauschvergütung § 21 the form of the company of the company can compa

Bildungsdirektion Wien

Abrochnungedotaile

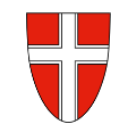

Geben Sie jetzt die Abfahrts- und Ankunftszeit der Reise an (1).

Der Grund der Reise ist ein Pflichtfeld (2), das Bemerkungsfeld ist als Möglichkeit zur Eingabe von Zusatzinformation gedacht.

# **Wichtig!**

**Als Grund muss immer Kontrollfahrten-Berufspraktische Woche angegeben werden.**

Im Anschluss wählen Sie das Reiseziel (3) aus.

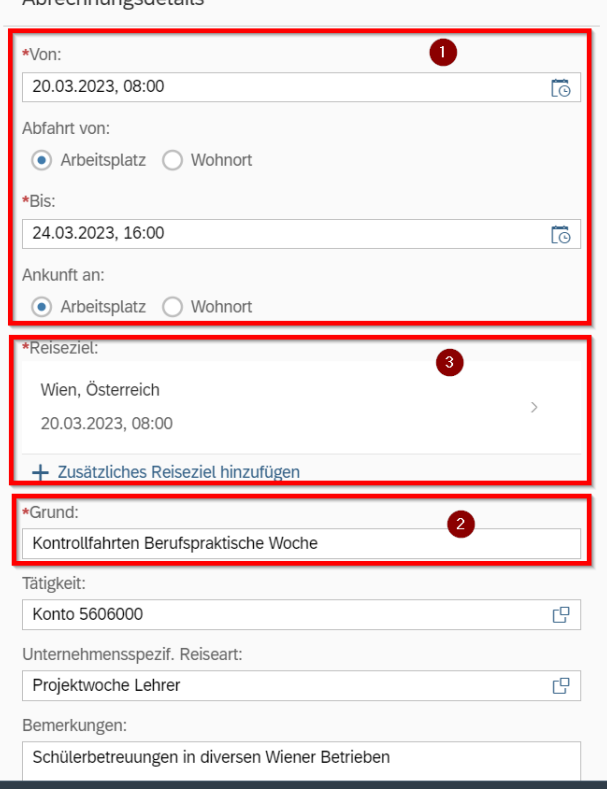

Bei der Eingabe des Reiseziels wählen Sie bei \**Gemeindekennz.:* nur eine zutreffende Postleitzahl aus. (1)

Der steuerliche Tatbestand ist bei dieser Reisekostenvorlage schon vorausgewählt (*Schulveranstaltung*). (2)

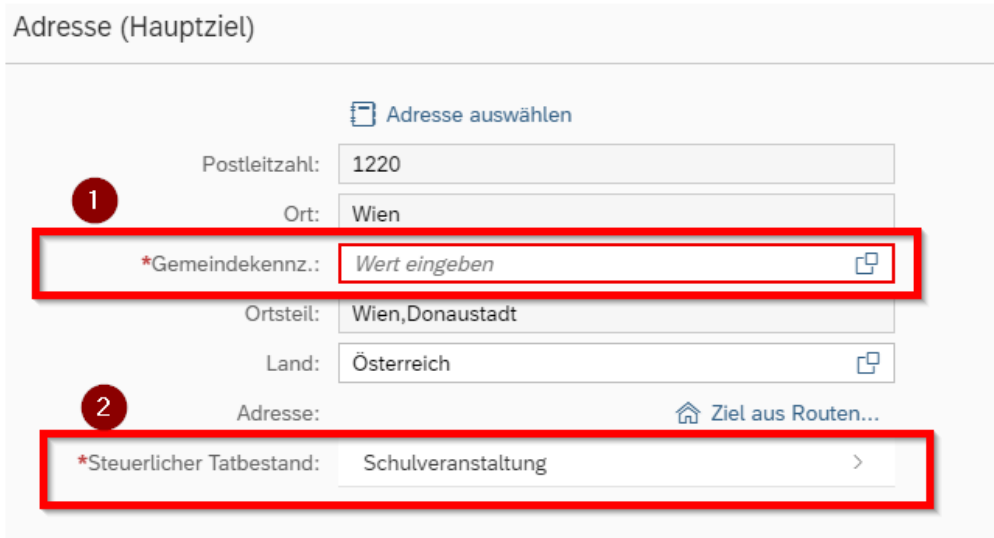

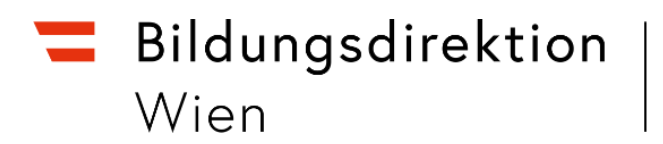

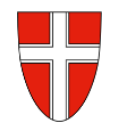

# Wechseln Sie zurück zu den *Abrechnungsdetails*.

## Wählen Sie den Menüpunkt *Unternehmensspezifische Reiseart*.

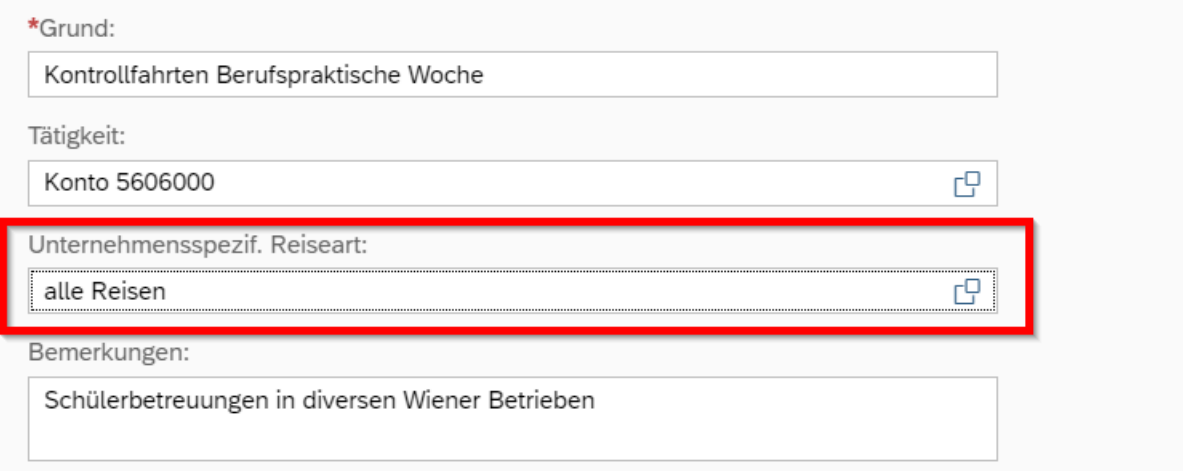

## Unternehmensspezif. Reiseart

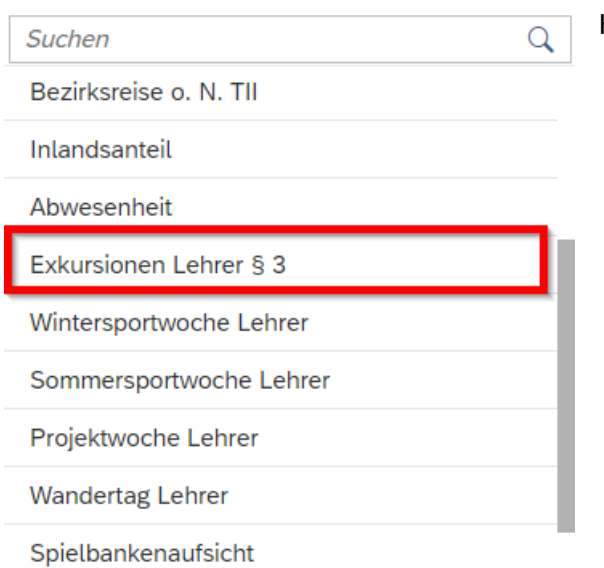

## Hier wählen Sie den Punkt *Exkursionen Lehrer § 3* aus.

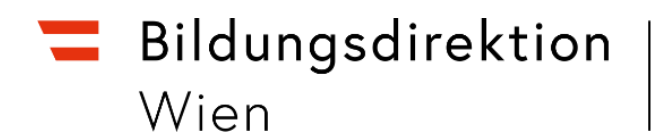

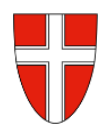

#### **Abgeltung der Fahrtpesen**

Als Abgeltung für die Fahrtspesen kann eine *Wochenkarte – Wiener Linien* abgerechnet werden. (17,10€, Stand April 2023)

Dazu müssen folgende Schritte durchgeführt werden:

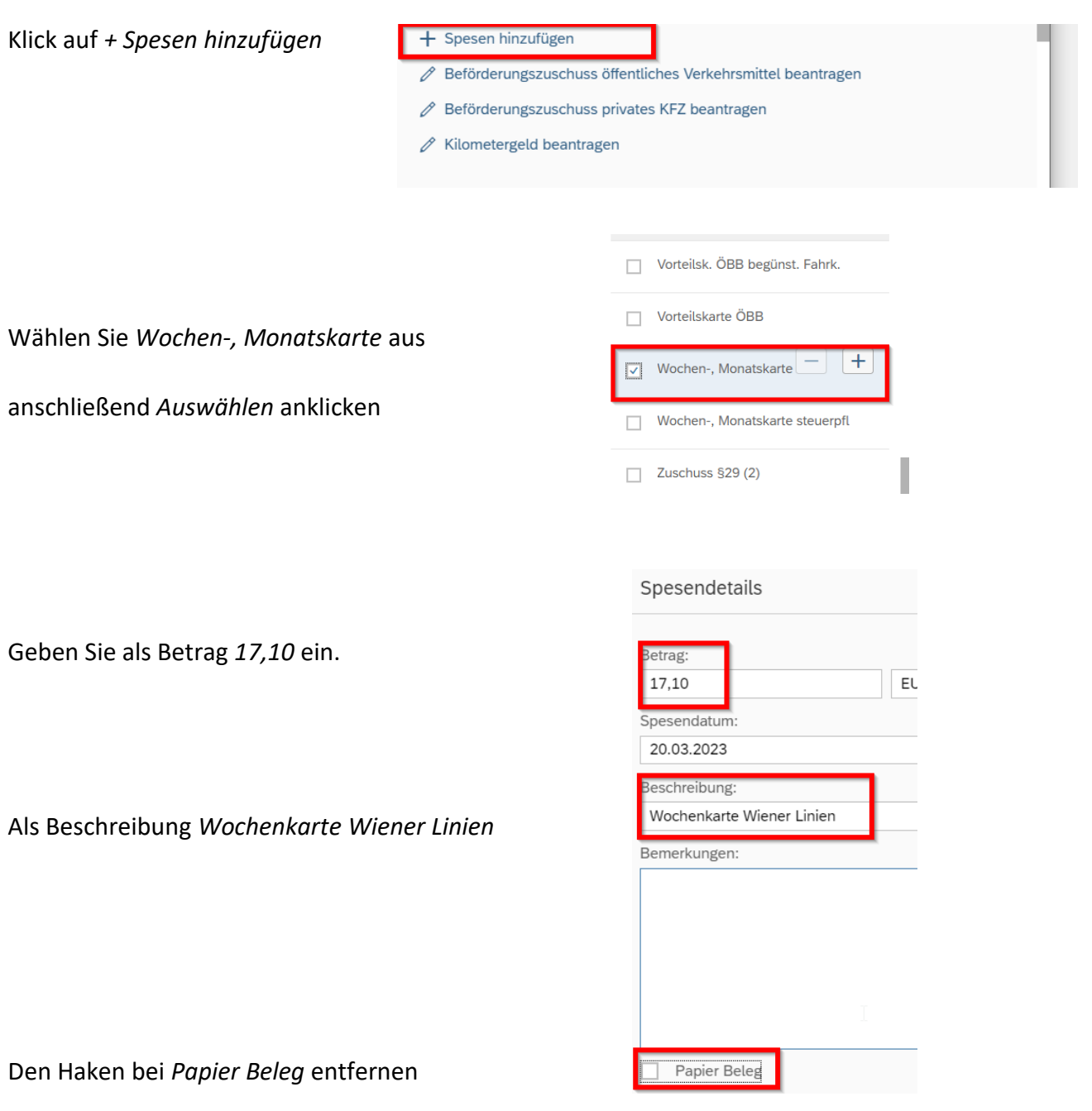

Anschließend zurück zur Übersicht.

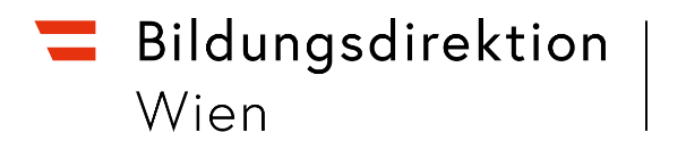

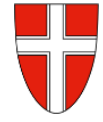

Um eine Wochenkarte abrechnen zu können, muss das korrekt ausgefüllte und von Person und Schulleitung unterfertigte Formular *"Abrechnung - Berufspraktische Tage / Woche"* als Anlage hochgeladen werden.

Das entsprechende Formular finden Sie in *WiSion* im Geschäftsbuch unter Drucksorten.

Vorgehensweise:

Drucksorte in WiSion korrekt ausfüllen – ausdrucken – Unterschrift der Person und von der Schulleitung – einscannen und als Arbeitsablauf an die Schulleitung weiterleiten.

Anschließend das eingescannte Dokument als Anlage in der Reisekostenabrechnung hochladen.

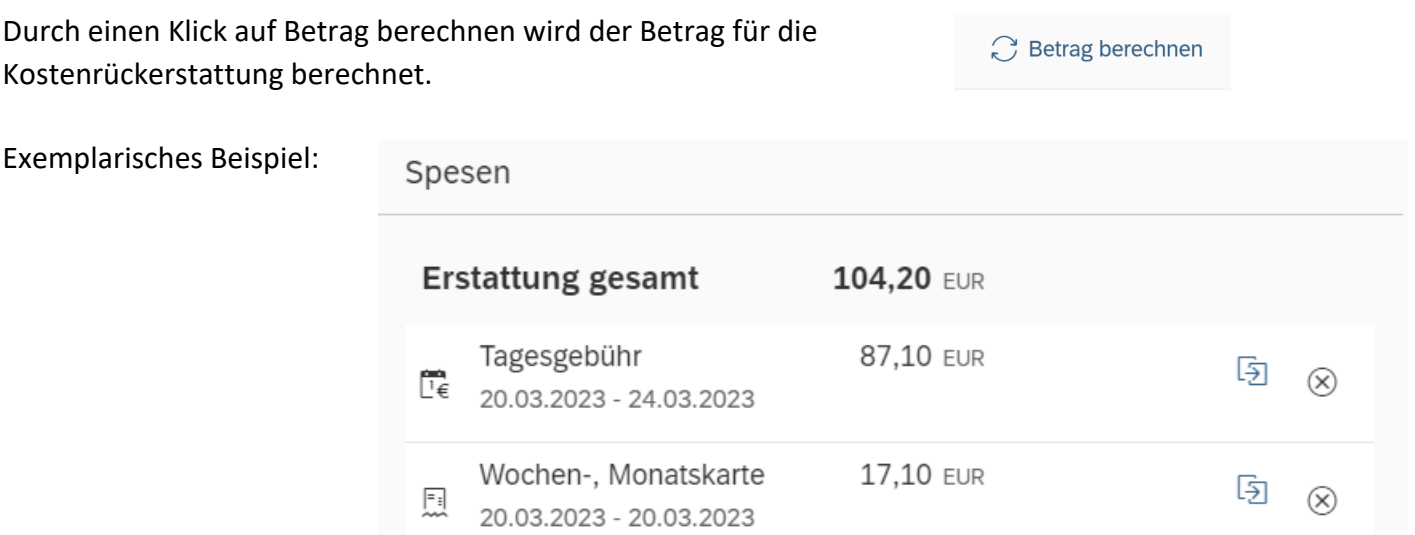

Sichern Sie die nun fertiggestellte Reisekostenabrechnung, klicken nochmals auf *Bearbeiten* und senden Sie diese zur Genehmigung an Ihren Vorgesetzten (zum VG senden).

Sichern zum VG senden